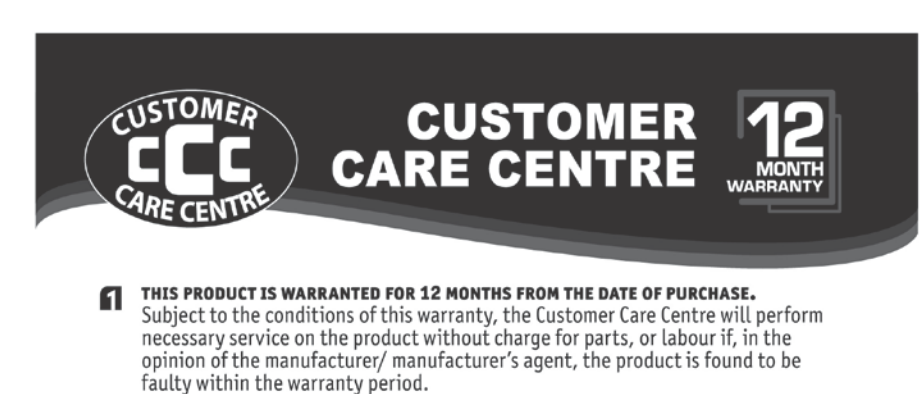

This warranty only applies if the product has been installed and used in accordance ด with the manufacturer's recommendations (as noted in the operating instructions) under normal use and reasonable care. The warranty covers normal domestic use only and does not cover damage, malfunction or failure resulting from use of incorrect voltage, accident, misuse, neglect, build-up of dirt or dust, abuse, misadjustment of customer controls, mains supply problems, thunderstorm activity, infestation by insects or vermin, tampering or repair by unauthorised persons (including unauthorised alterations), exposure to abnormally corrosive conditions or any foreign object or matter having entered the product.

#### If warranty service is required you should:

- Telephone the Customer Care Centre on 1300 662 946
- Provide a copy of your purchase receipt that shows retailer's identity and date of purchase.
- Send or bring the product to your Customer Care Centre. Please note that freight to and/or from your Customer Care Centre must be arranged by you.
- The warranties hereby conferred do not extend to any costs associated with the delivery, handling, freighting or transportation of the product or any part thereof or replacement of and do not extend to any damage or loss occurring during, or associated with transit.

THIS WARRANTY CARD AND THE PURCHASE DOCKET (OR SIMILAR PROOF OF PURCHASE) **SHOULD BE RETAINED BY THE CUSTOMER AT ALL TIMES** 

## **TROUBLE SHOOTING HELP LINE** 1300 662 946

**Customer Care Centre** 562 Spencer Street, West Melbourne VICTORIA 3003

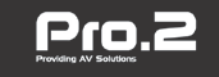

This advice does not limit, override or later your guaranteed rights under the Australian Consumer Law, including remedies for any failure of the Consumer Guarantees, which may include repair or replacement or it a Major Failure (as defined under the Australian Consumer Law) a replacement or refund. These quaranteed rights cannot be varied by Pro.2 or retailers of its products and have no set time limit.

# Pro.2

### **HDMI Extender over Ethernet**

#### **Model: HDMIIPECOLRX**

#### **Operating Instructions**

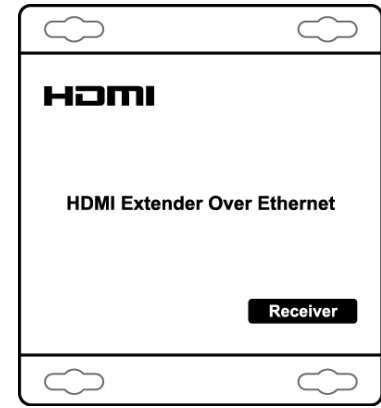

#### **Dear Customer**

Thank you for purchasing this product. For optimum performance and safety, please read these instructions carefully before connecting, operating or adjusting this product. Please keep this manual for future reference.

#### **FEATURES**

- Extends 1080p HDMI signals up to 120m over a single UTP Cat5e/6 cable
- Support Point-to-Point, Point-to-Many and Many-to-Many network configuration
- HDCP compliant
- Can be cascaded for many layers by adding 10G more Ethernet switches
- With wideband IR (38-56kHz) control to the source
- Support TCP/IP protocol
- With mounting ears

#### **NOTICE**

Our company reserves the right to make changes in the hardware, packaging and any accompanying documentation without prior written notice.

#### **TABLE OF CONTENTS**

**Specifications** Package Contents Panel Descriptions Connecting and Operating Typical Application **Maintenance** Product Service **Warranty** 

#### **SPECIFICATIONS**

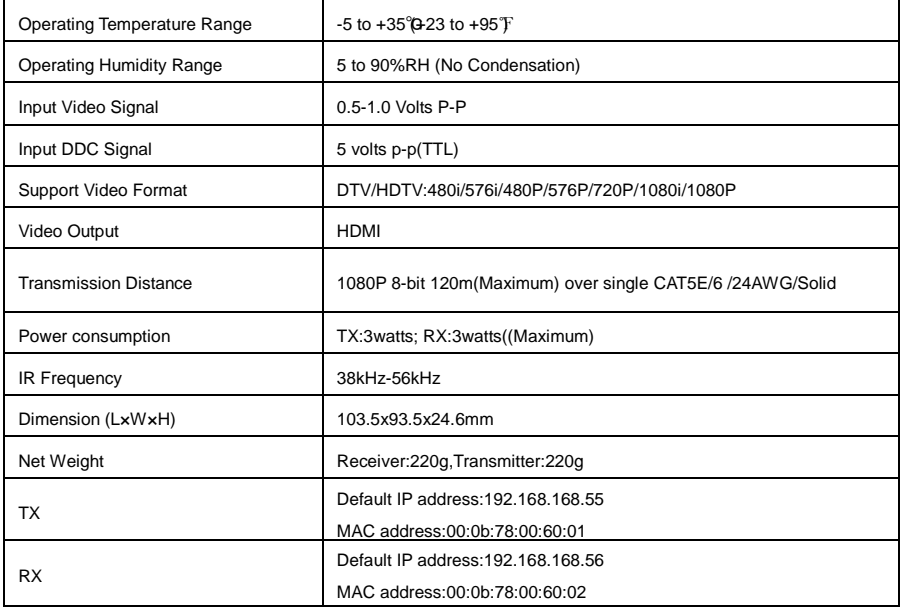

Note1: Specifications are subject to change without notice. Mass and dimensions are approximate.

Note2: one TX to many RX or many TX connect to many RX, IP and MAC address must be different.

#### **PACKING CONTENTS**

- 1) Main Unit. Receiver
- 2) Power adapter DC 5V/1A x1 PCS
- 3) IR-RX cable
- 4) Operating Instructions

#### **Setup HDMI TX and HDMI RX**

A HTTP server is embedded in each TX and RX. you can setup IP address for HDMI extender via web browser.

The default IP address of the **TX is 192.168.168.55, MAC address is: 00:0b:78:00:60:01.** 

The default IP address of the **RX is 192.168.168.56, MAC address is: 00:0b:78:00:60:02.** 

**Step 1:** Assign the PC (or laptop) IP address on the computer : "Control Panel"→" Network Connections"→"Local Area Connections

Status"→"Properties"→"Internet Protocol (TCP/IP)", Type the IP address field with 192.168.168.11 (0-255) and Subnet mask with 255.255.255.0. After that press OK to save the configuration.

**Note:** The IP address of PC should be different from the IP address of TX and RX.

**Step 2:** Use an Ethernet Cable to connect the PC (or laptop) and the extender. the power LED for the extender is red and the status LED becomes green.

**Step 3**: please Ping the connected device through the sequence on computer: "Start"→ "Run"→ input "CMD"→ input "ping 192.168.168.55" for TX or input "ping 192.168.168.56" for RX, you will receive the reply if the connection is established.

**Step 4:** Login in IE :192.168.168.55 (default IP for TX) or 192.168.168.56(default IP for RX), You can setup IP address, subnet mask, gateway, and MAC address for the TX and RX.

Please set IP address for each TX and each RX, IP:192.168.168.XX (XX:1-255. all IP address for TX and RX must be different .

Please set MAC address for TX and RX, MAC:00:0b:78:XX:XX-XX (XX:01-FF), The MAC address for each TX and each RX must be different

**Step 5:** After click "Apply" button, the green LED light on the device will go out, you have successfully set IP address for TX and RX now.

**Note:** if you need to restore the device to it's factory default settings, please power on the device, the red light becomes lighting, waiting about 10 seconds, the green LED light starts working, at this time to press the reset button about 5-10 seconds, then the green light will go out, you have successfully restored IP address to factory IP address now.

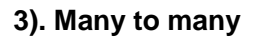

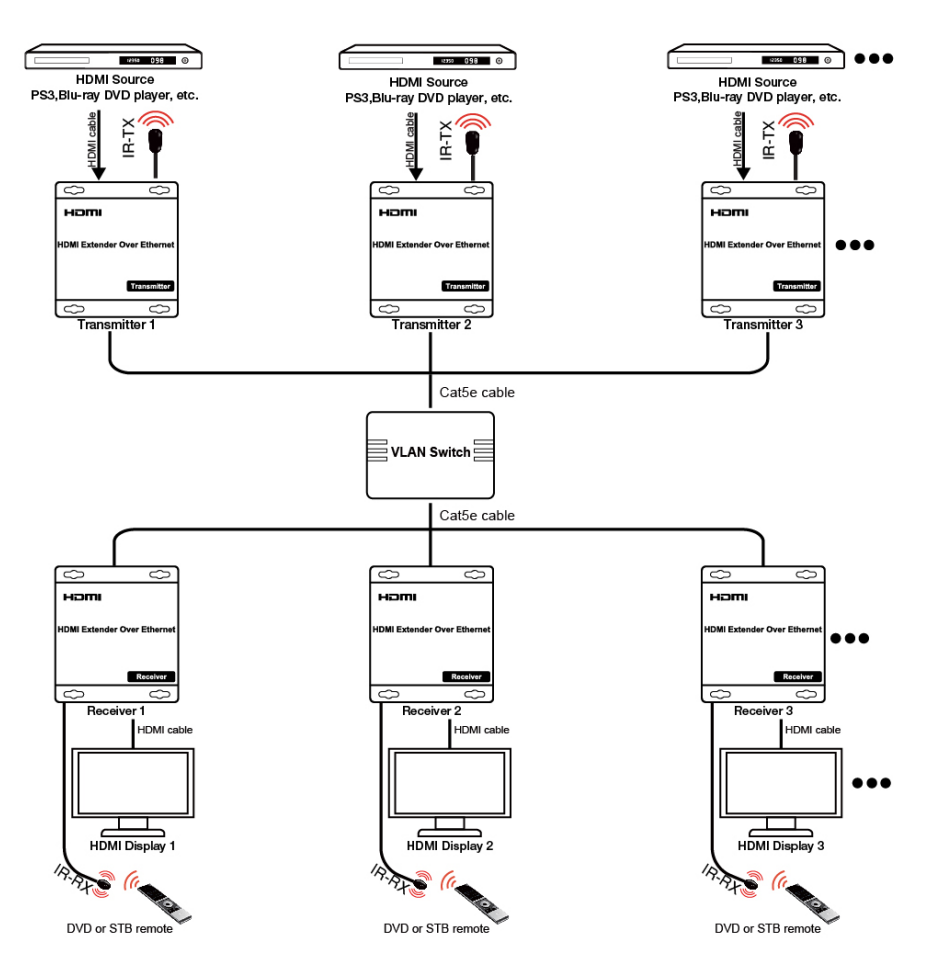

Note A HTTP server is embedded in TX and RX, you can setup IP address for RX via web browser. Please refer to "Setup HDMI TX and RX" in page 8**.**

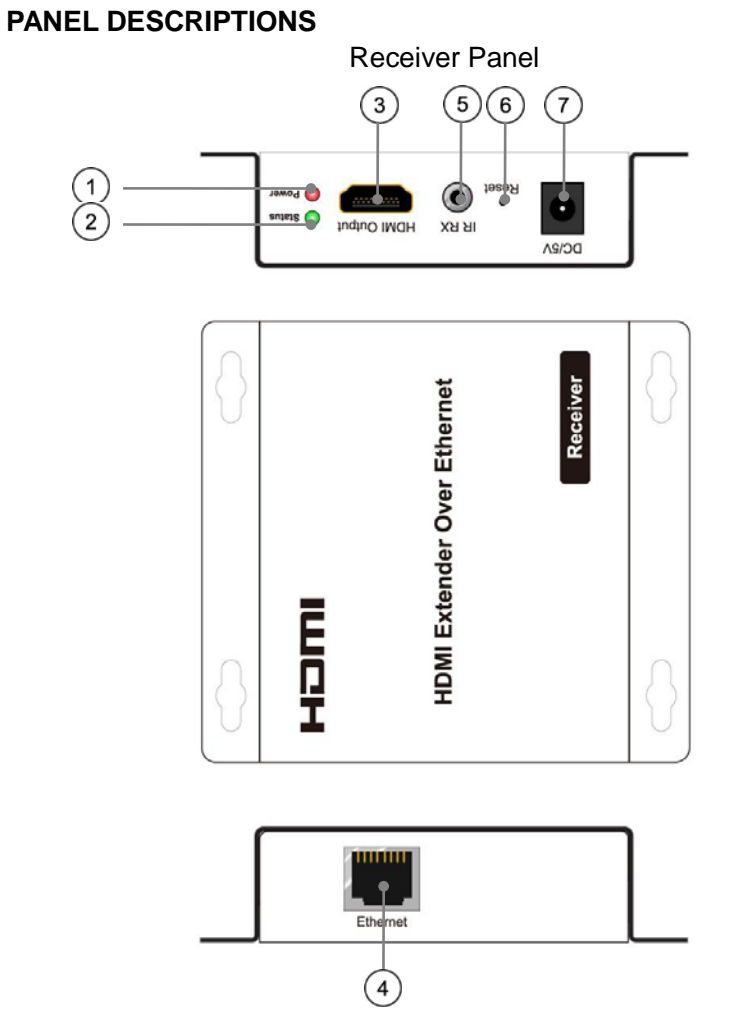

- ① Indicator of power input
- ② Status of signal connection
- ③ HDMI output
- ④ Ethernet port
- ⑤ IR-RX port
- ⑥ Reset button
- ⑦ Power input port

#### **CONNECTING AND OPERATING**

1) Connect the HDMI signal source (Such as DVD, STB etc) to HDMI Transmitter. 2) Connect CAT5e or 6 cables to both the Ethernet of the transmitter and Ethernet

port of the Receiver. (The cables must follow the standard of EIA-TIA 568B).

3) Connect the HDMI display (Such as HD-LCD, HD-DLP) into the Receiver.

4) Connect the power supply into Power port.

5) Connect the IR TX cable into IR TX port on the back panel and affix the emitter onto the source IR windows.

6) Connect IR-RX cable into IR-RX port on the receiver and affix the IR receiver in direct line of site with the handheld remote control. It is recommended to affix the receiver on the display frame /bezel or the display stand.

Attention: Insert/Extract cables gently.

#### **TYPICAL APPLICATION**

#### **1) One to One**

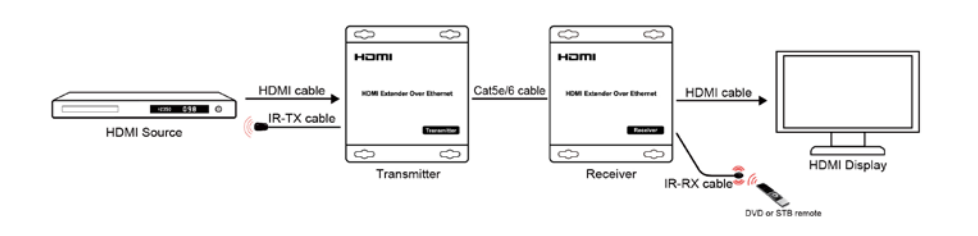

#### **2). One to many**

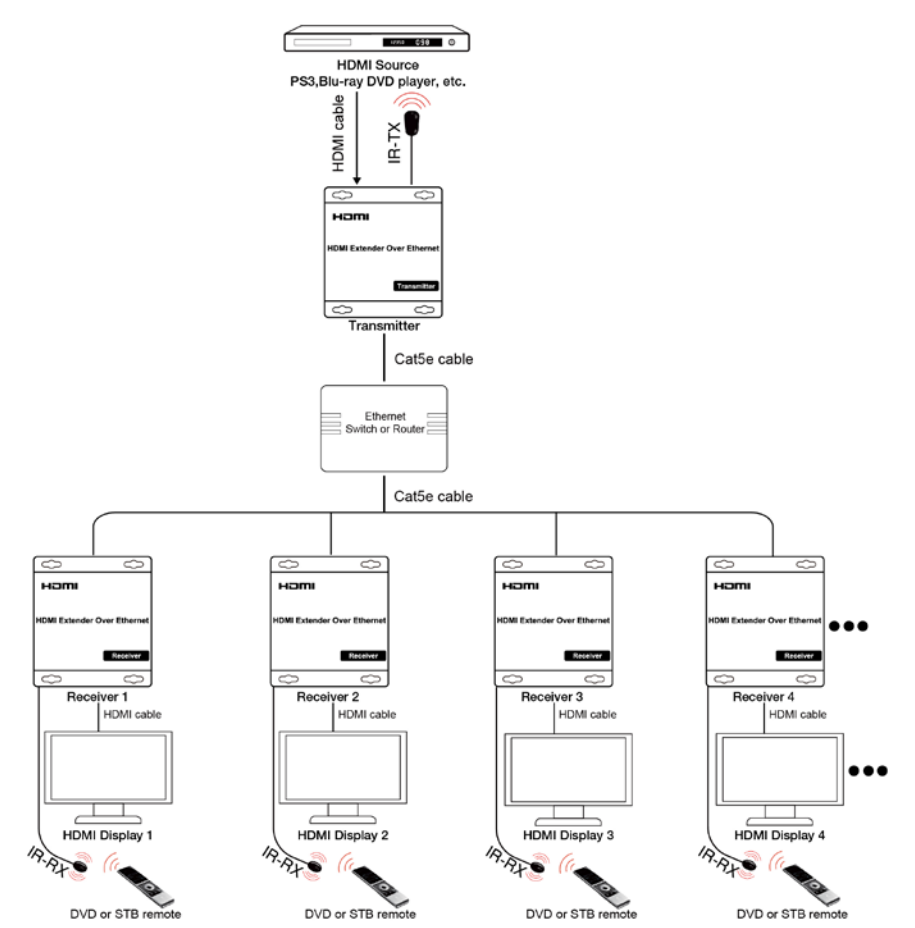

**Connect HDMI Transmitter port and Receiver ports to the Ethernet Switch**